**①** 記入日の入力方法

記入日は自動入力となっていますので様式を開くとその日が自動的に設定されます。 記入日を修正したい場合はそこを選択して、月と日を○/○と入力すると年月日が 入力されます。

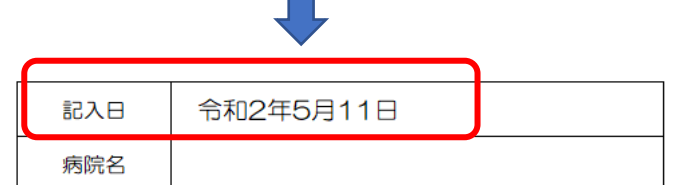

**②** 年齢の自動表示

生年月日を入力すると年齢が自動計算により入力されます。 (生年月日が入力していない状態では0歳となっています。)

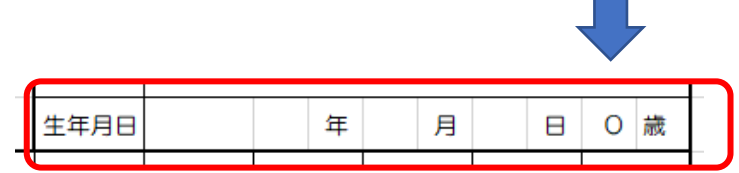

**③** プルダウンリスト設定 ( ■ ■ ■ ■ ) 右側に▼の表示があるセルは、▼をクリックするとリストがでますので、該当する 項目を選んでください。

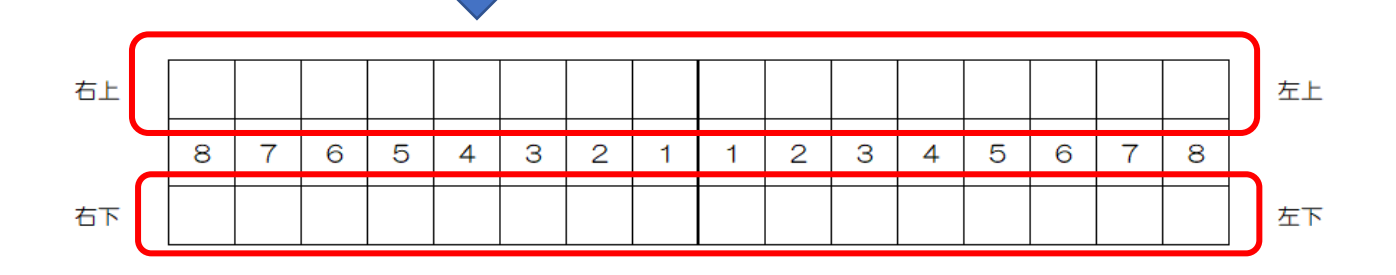

**④** 選択ボタンのON/OFF切り替え(■⇒□)については、一旦カーソルを別の場所で左クリック後 再度選択したい□を左クリックしてください。

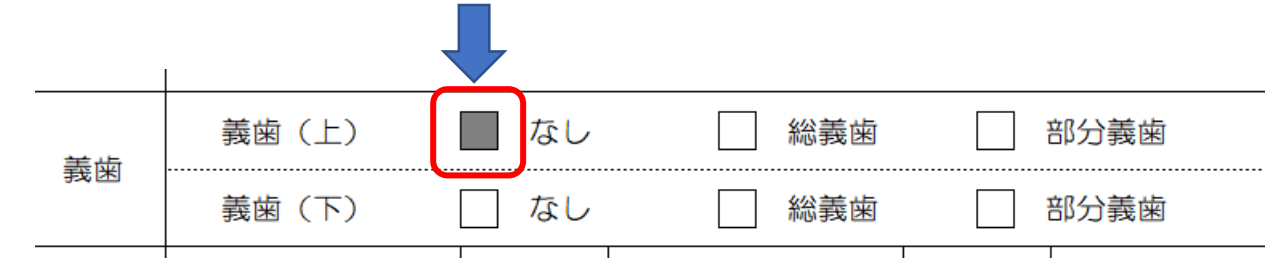